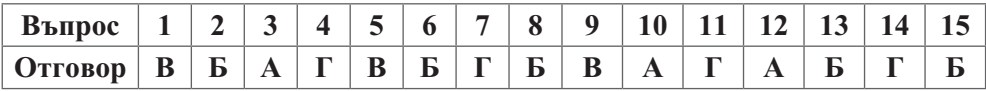

**16.** Източниците на информация трябва да са коректно цитирани; информацията трябва да бъде коректна и истинска; съдържанието не трябва да е нецензурно; не трябва да съдържа заплахи и обиди.

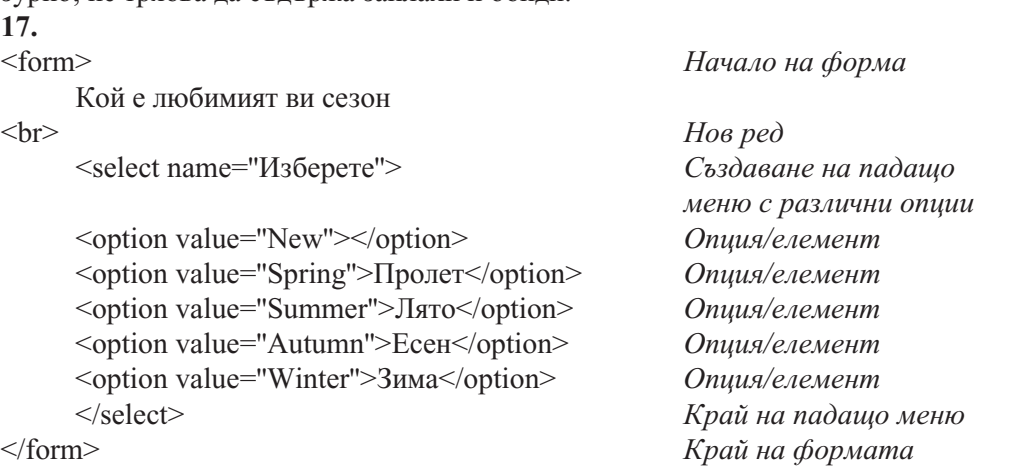

**18. VLOOKUP** – търси стойности в таблица/област от данни по колони; **IF** – проверява логически условия; **PMT** – изчислява вноска по заем (при постоянна вноска и лихва); **COUNT** – преброява клетки; **DAVERAGE** – изчислява средна стойност, отговарящи на зададени критерии.

**19. Да**, когато се прави портретна снимка на съoтветното лице. **Не**, когато е на публично място.

#### **20.**

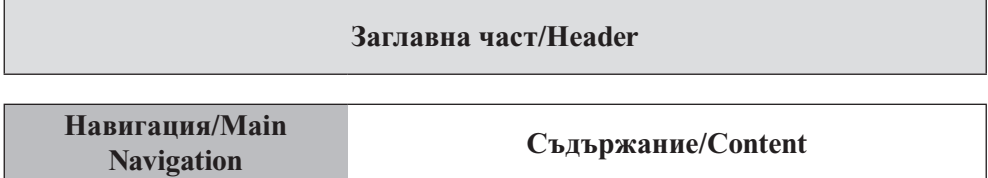

#### **Долна част/Footer**

#### **21.**

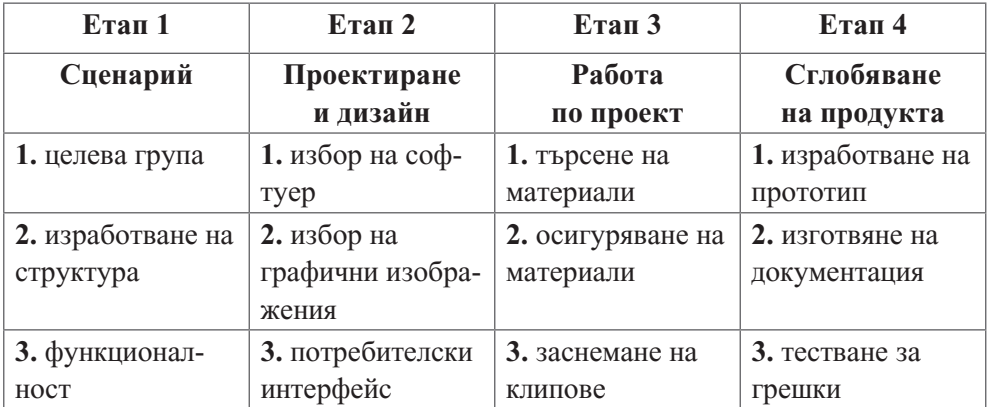

**22.** Trialware; Demo; Adware; Freemium

#### **23.** *Водопаден модел – построяване на жилищен блок*

Построява се до груб строеж, след това се прокарва необходимата инсталация и се монтират вратите и прозорците. Прави се замазка, боядисват се таваните и стените. Слага се необходимата подова настилка. Прави се монтаж на обзавеждането.

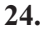

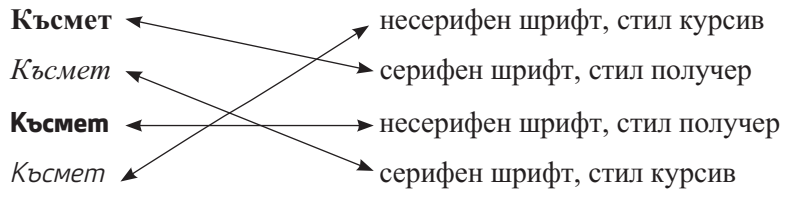

**25. https://** – протокол; **en** – домейн от трето ниво/поддомейн на wikipedia.org; **wikipedia** – домейн от второ ниво/поддомейн на org; **org** – домейн от първо ниво; **wiki/Laptop** – име на ресурса

**26.** *Упътване.* Използвайте:

- Create  $\rightarrow$  Tables:
- Create  $\rightarrow$  Forms;
- Create  $\rightarrow$  Queries;
- Create  $\rightarrow$  Reports.

**27.** *Упътване.* Дипляната е печатно изделие от неколкократно нагъната дълга лента хартия с цел реклама.

**28.** *Упътване.* Използвайте (фиг. 1, 2, 3 и 4):

- · подходящи формули, съдържащи \$;
- от менюто Home  $\rightarrow$  Conditional Formatting;
- от менюто Insert  $\rightarrow$  PivotTable:
- от менюто Analyze  $\rightarrow$  PivotChart.

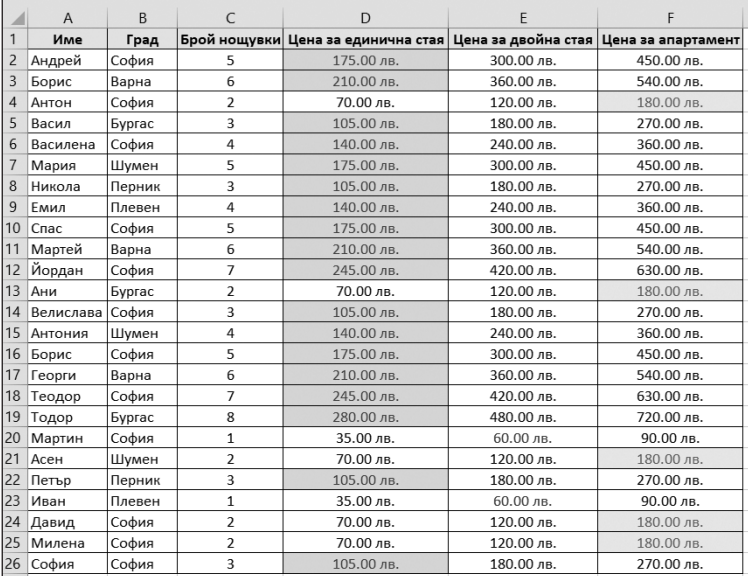

# Фиг. 1

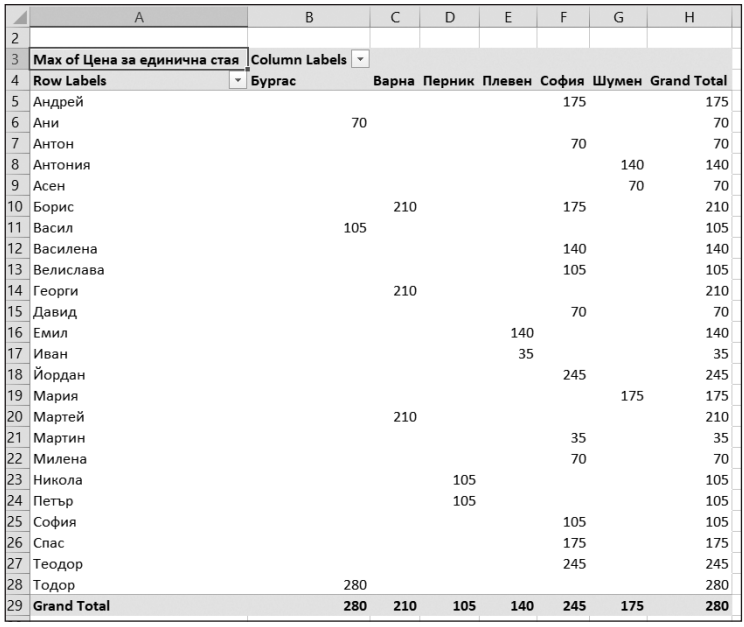

### Фиг. 2

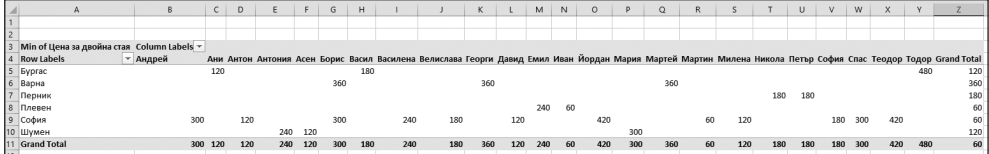

 $\Phi$ иг. 3

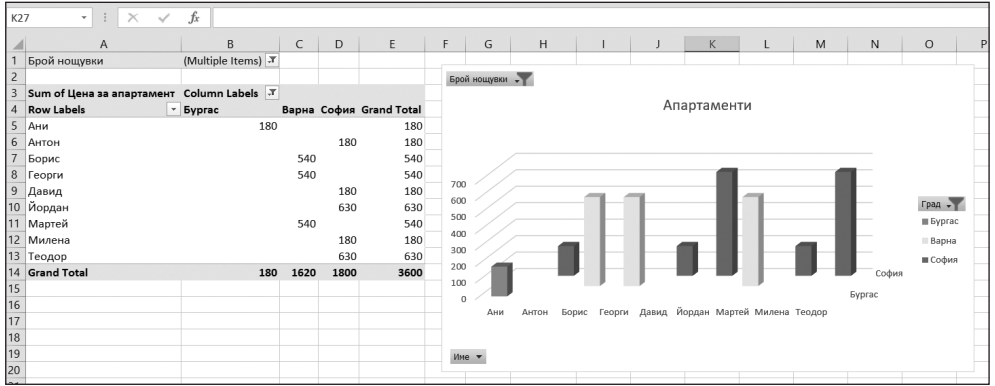

 $\Phi$ иг. 4

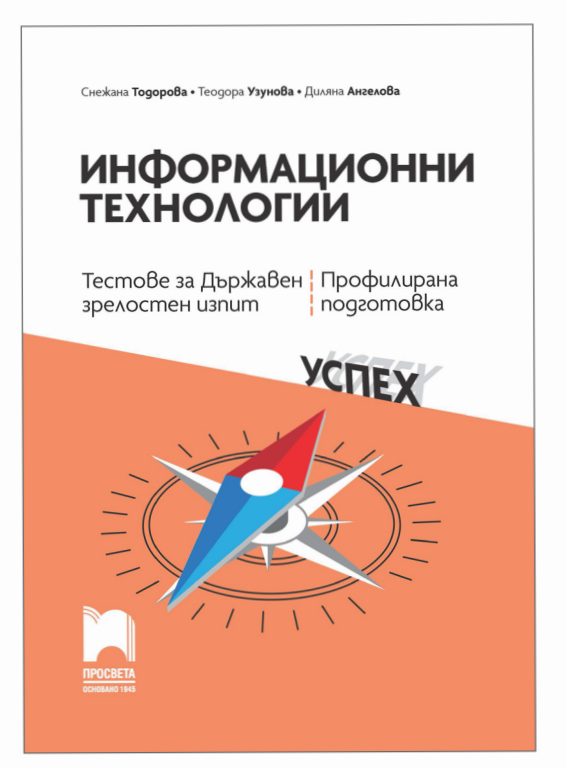

## Информационни технологии. Тестове за Държавен зрелостен изпит, профилирана подготовка

*Снежана Тодорова, Теодора Узунова, Диляна Ангелова*

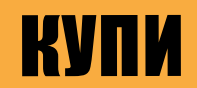